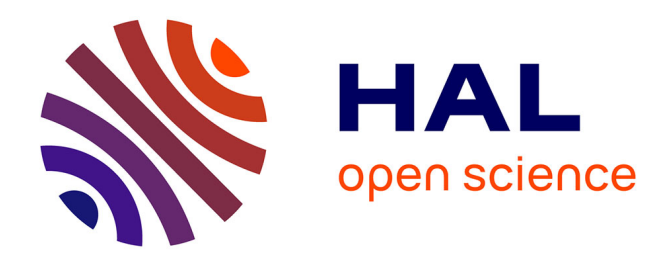

# **Présentation des applications MusiqueLab 6 applications musicales interactives pour l'enseignement musical dans les collèges et lycées Ircam -Centre Georges Pompidou Ministère de l'éducation nationale**

Roland Cahen, Andrew Gerszo, Emmanuel Jourdan, Rodolphe Saugier

## **To cite this version:**

Roland Cahen, Andrew Gerszo, Emmanuel Jourdan, Rodolphe Saugier. Présentation des applications MusiqueLab 6 applications musicales interactives pour l'enseignement musical dans les collèges et lycées Ircam -Centre Georges Pompidou Ministère de l'éducation nationale. Journées d'Informatique Musicale, Mar 2003, Montbéliard, France. hal-02532085

# **HAL Id: hal-02532085 <https://hal.science/hal-02532085>**

Submitted on 4 Apr 2020

**HAL** is a multi-disciplinary open access archive for the deposit and dissemination of scientific research documents, whether they are published or not. The documents may come from teaching and research institutions in France or abroad, or from public or private research centers.

L'archive ouverte pluridisciplinaire **HAL**, est destinée au dépôt et à la diffusion de documents scientifiques de niveau recherche, publiés ou non, émanant des établissements d'enseignement et de recherche français ou étrangers, des laboratoires publics ou privés.

#### *Journées d'Informatique Musicale (Montbéliard 2003)*

## **Présentation des applications MusiqueLab 6 applications musicales interactives pour l'enseignement musical dans les collèges et lycées**

Ircam – Centre Georges Pompidou Ministère de l'éducation nationale

Roland Cahen Roland.Cahen@ircam.fr

Andrew Gerszo (Direction de la Pédagogie) Andrew.Gerszo@ircam.fr

Emmanuel Jourdan (ateliers) Emmanuel.Jourdan@ircam.fr

Rodolphe Saugier (support technique) Rodolphe.Saugier@ircam.fr

#### **Description**

Les MusiqueLab sont six applications réalisées conjointement par l'Ircam et le Ministère de l'Education Nationale. Élaborées dans le cadre du dispositif de soutien aux ressources multimédia piloté par la Direction de la technologie du Ministère de l'éducation nationale, elles sont destinés à l'enseignement musical dans l'éducation nationale, elles seront librement diffusables dans ce seul cadre et prochainement éditées sur CD-ROM.

Chacune des cinq premières applications explore un domaine particulier de la création sonore en s'appuyant sur des notions fondamentales des langages musicaux d'aujourd'hui et d'hier (hauteur, intensité, durée, rythme, temps, couleur, etc.). Accompagné d'un sixième logiciel dédié au montage des créations réalisées dans les cinq autres, l'ensemble propose un champ d'investigation large et coordonné.

Ces programmes peuvent tout autant être utilisés comme outil de découverte et de compréhension de processus spécifiques à la création musicale que comme autant d'ateliers d'invention et d'élaboration du sonore.

Il est possible de les utiliser ponctuellement pour découvrir ou illustrer une notion musicale ou systématiquement à l'occasion d'un projet de création musicale mené en classe. Utilisés par le professeur, ils sont des outils d'expérimentation et de démonstration originaux, utilisés par l'élève ils proposent des parcours de découverte des fondamentaux du langage sonore tout en permettant une création musicale à chaque instant parfaitement contrôlée.

#### **CONFIGURATION**

Sans que cela soit directement visible de l'utilisateur, ces applications utilisent les technologies d'interaction musicale temps réel les plus récentes et notamment des

fonctionnalités étendues du langage de programmation musical MAX inventé à l'Ircam. Sur Macintosh, les applications utilisent la dernière version du logiciel MAX /MSP (© Ircam/Cycling'74) et sur Windows, une version particulière du logiciel jMax (© Ircam) interfacée à l'environnement multimédia Director (© Macromedia). L'Ircam introduit avec ces applications, pour la première fois dans Director, le concept de « plug-in » audio temps réel. Le moteur temps réel de jMax, entièrement portable et actuellement développé sur systèmes Irix, Linux, Mac OSX et Windows peut en effet être directement piloté par une interface graphique Director utilisant un « Xtra » jMax. Ce sont toutes les applications Multimédia qui peuvent ainsi à présent tirer parti de la puissance d'un outil de traitement du son temps réel.

Les applications sont téléchargeables aux formats Windows (98, 2000, Millenium, XP) et Macintosh (OS9). Elles peuvent se contenter de la carte son d'un PC ou du synthétiseur Quicktime d'un Macintosh, mais elles profiteront d'un module de sons externe au format General Midi. Enfin, l'usage d'un clavier MIDI multipliera les possibilités de jeu.

## **PARTICIPANTS**

## **Ircam**

Marie-Hélène Serra puis Andrew Gerzso, directeurs de la Pédagogie Conception et développement des applications sous jMax et Max/MSP : Roland Cahen (coordinateur du développement), Benjamin Thigpen et Thierry Fournier. Développement Max/MSP et documentation technique : Emmanuel Jourdan. Développement jMax-Windows: François Déchelle, Peter Hanappe, Norbert Schnell, Ricardo Borghesi Développement Director : Denis Chiron, Sylvie Tissot Graphisme : Françoise Courbis, Christian Rondet

## **Ministère de l'Education Nationale**

Coordination: Jean-Luc Idray, Inspecteur d'académie, Inspecteur pédagogique régional Education Musicale

Professeurs d'éducation musicale : Pascale Hertu, Daniel Marfaing, Martine Buensoz, Patrick Sirop

## **ACCES**

L'accès aux MusiqueLab ainsi qu'aux exemples pédagogiques réalisés par les professeurs d'éducation musicale est gratuit pour les professeurs et élèves des établissements relevant du Ministère de l'Education Nationale par identification et téléchargement sur le site <http://www.educnet.education.fr/musique/accueil/>

En dehors de ce contexte un CDROM (version internationale en anglais et en français) est vendu par l'Ircam : [http://www.forumnet.ircam.fr/rubrique.php3?id\\_rubrique=13](http://www.forumnet.ircam.fr/rubrique.php3?id_rubrique=13)

#### **Descriptif des 6 applications**

**Hauteurs et Intensités (Hi)**

Cette application explore la hauteur et l'intensité sous la forme de continuums évolutifs et de variations dynamiques. Son ergonomie met à la portée de l'élève des manipulations simples visant des constructions musicales originales. L'interface propose de une à quatre voix interactives et l'accès à de nombreuses actions : le dessin des courbes de hauteur et d'intensité, des opérations de symétrie sur les courbes, le contrôle de la durée, du timbre, du mixage, etc., la mémorisation des réglages et l'enregistrement des résultats. Les hauteurs sont modifiables via le clavier MIDI

### **Polycycles (Po)**

Cette application explore les jeux de cycles et la polyrythmie, les systèmes répétitifs, l'isorythmie et les jeux de décalages. Une, deux ou trois voix donnent accès à un ensemble de son classés selon trois types : hauteur entretenue, percussion de hauteur, percussion sans hauteur déterminée. Pour chaque voix, on peut créer un cycle de douze pas maximum. Pour chacun, hauteur, intensité, durée, timbre sont modifiables. Chaque voix dispose de son propre tempo. Le programme est complété par un ensemble de contrôles globaux ou par voie : tirages aléatoires de chacun des paramètres, variation de vitesse d'occurrence des évènements sonores sur chacune des voies, contrôle de l'ambitus des hauteurs, filtre de hauteur, transposition du motif mélodique et du mode harmonique choisi pour le filtre de hauteur, mixage des voix avec effets, permutations diverses des différents paramètres, etc....

#### **Nuages (Nu)**

Cette application permet de fabriquer des textures diverses ou trames évolutives grâce à divers procédés de type granulaires (exclusivement MIDI) et de contrôler leurs évolutions dynamiques. Elle permet d'expérimenter et de comprendre l'articulation matière / forme dans le domaine sonore. Les résultats obtenus sont riches et diversifiés, certainement atypiques dans le domaine du MIDI.

#### **Echelles et Modes (Em)**

Cette application permet de découvrir le monde des échelles, des gammes et des modes anciens, contemporains, tempérés, non égaux ou inégaux, des gammes orientales ou non octaviantes. Pour la première fois, cette application offre à un public non spécialiste la possibilité de comprendre et d'expérimenter cet univers réputé impénétrable grâce à une interface claire et conviviale permettant de visualiser clairement les échelles, de les modifier, d'en créer de nouvelles, d'en jouer avec n'importe quel instrument MIDI, de lire et d'enregistrer des fichiers MIDI dans n'importe quelle échelle. Les échelles modifiées peuvent être enregistrées avec leurs réglages d'ambitus, d'instrument…

#### **Construction Rythmique (Cr)**

Cette application permet de créer des modèles rythmiques sur 4 voix. Pour chacune, outre le timbre de percussion, le nombre de temps de la mesure et la division de chaque temps sont modifiables. Deux modes permettent de travailler soit avec un tempo constant soit avec une durée de mesure constante, l'ensemble ouvrant à deux approches complémentaires de l'écriture rythmique. Dans un premier temps, il s'agit de construire des modèles selon des critères de tempo, mesures, accentuations et constructions de phrases. Dans un second temps, il est question de les agencer horizontalement et verticalement puis de leur appliquer des courbes de phrasé ou des variations intervenant à différents niveaux. Une fois réalisées, ces phrases peuvent être variées au cours du temps

#### **Montage (Mo)**

La sixième application est un banc de montage, sorte de séquenceur spécifique, permettant de monter les différents éléments musicaux réalisés dans les cinq applications. A la différence d'un séquenceur MIDI classique, Montage considère les fichiers MIDI comme des objets sonores et permet de les manipuler globalement. L'éditeur offre en outre la possibilité de transposer, étirer, modifier la durée, l'intensité, les courbes de volume et de mixer en ajustant les volumes, panoramique et quantité de réverbération de chacune des voix.

#### **Fonctions pour les 6 applications :**

L'approche est progressive grâce au système des déclinaisons : au démarrage, l'application ne présente que les fonctionnalités de base auxquelles qu'il est possible d'enrichir au fur et à mesure des besoins de l'atelier. Le professeur peut ainsi adapter l'application aux besoins de l'exercice et au niveau des élèves.

Chaque état ou réglage peut être mémorisé, par voix et globalement et rappelé à la souris ou d'une touche de clavier. L'ensemble de ces mémoires peut être sauvegardé et rappelé permettant ainsi de reprendre un travail au point ou on l'avait laissé, mais également de proposer un ensemble d'exercices préparés.

Chaque application est muni d'un enregistreur-lecteur de fichier MIDI, permettant d'enregistrer en temps réel les productions. L'ensemble des fichiers MIDI ainsi réalisé pourra être ainsi, archivé, échangé et assemblé dans un montage grâce à la sixième application ou dans n'importe quel séquenceur MIDI.

Un ensemble de fichiers pédagogique et d'outils d'accompagnements sont également fournis avec les applications : fichiers d'exemples MIDI, fichiers d'exemple de mémoires, librairie d'échelles, documentation utilisateur…etc

### **Historique du projet**

Sur l'impulsion de Vincent Maestracci et Marie-Hélène Serra, Benjamin Thigpen à commencé à réaliser une première application en 2000. Roland Cahen s'est joint au projet et en est devenu coordinateur, rejoint par Thierry Fournier tous trois compositeurs, pédagogues et développeurs et Emmanuel Jourdan, instrumentiste, pédagogue, développeur et betatesteur. Dès le départ, une équipe de professeurs de musique des collèges sous la direction de Jean-Luc Idray, tous concernés et engagés depuis longue date dans l'utilisation de nouvelles technologies dans la pédagogie musicale, a participé activement à la conception des applications ainsi que deux artistes, graphistes et designers d'interfaces Françoise Courbis et Christian Rondet. Dès lors il nous a été possible d'apporter des réponses en termes de fonctionnalités et d'interface aux problématiques pédagogiques, techniques et musicales posées. Au départ, nous avions choisi la plateforme de développement Max/MSP sous Macintosh mais très vite, le Ministère de l'Education Nationale nous a demandé de développer d'abord la version Windows, étant donné que parmi les écoles et collèges équipés, 90% sont sous Windows. Or la version du logiciel de développement Max/MSP attendue et même promise a rencontré des difficultés de développement et n'est jamais sortie. Nous avons donc du imaginer une solution de rechange. C'est grâce à l'équipe temps-réel de François Dechelle et Norbert Schnell et de l'ingénieur Sylvie Tissot que nous avons pu imaginer une solution alliant Jmax, le programme de création sonore et musicale réalisé par l'Ircam et Macromedia Director, programme utilisé pour les produits interactif, pour la partie graphique. L'idée était de relier ces deux outils grâce à un plug-in. Peter Hanappe a donc été chargé de porter le moteur FTS (moteur son) sous Windows et de développer un Xtra pour Director. C'est Denis Chiron qui a crée le code Director pour l'interface graphique et nous avons réussi, ce n'était pas gagné, non seulement à réaliser les versions Windows, mais aussi à créer un nouvel xtra très puissant pour la création multimédia. Lorsque Bernard Stiegler est devenu directeur de l'Ircam, Gerzso a pris la direction de la Pédagogie, tous deux ont beaucoup contribué à promouvoir et développer le projet, nous avons développé une version anglaise sur cédérom qui est distribué à l'étranger via le serveur web de l'Ircam et nous espérons que ces ventes nous permettrons de redistribuer les budgets pris sur d'autres postes.

Dès le mois de Mai 2002, le Ministère de l'Education Nationale a mis les applications en ligne et nous comptons aujourd'hui 1000 à 1500 inscrits. Quant-à l'xtra, il est distribué dans le cadre du Forum Ircam. Nous terminons actuellement les versions Macintosh dont certaines sont déjà en ligne. Malheureusement les contraintes graphiques de Max/MSP étant plus fortes que dans Macromédia Director, nous ne pourrons pas développer 'Montage' en version Macintosh.

### **Approche pédagogique**

MusiqueLab propose une interface intuitive permettant, sans apprentissage technique préalable d'entrer le plus directement possible dans la musique. 5 minutes suffisent généralement aux collégiens pour comprendre comment fonctionne chaque application. Dès lors, le reste du cours peut-être consacré à des pratiques musicales pouvant se décliner sous des formes didactiques, créatives, analytiques

Acquisition de connaissances élémentaires du sonore et du musical

Voici une liste des notions que les élèves ayant parcouru et utilisé les 6 applications pourront comprendre de façon relativement approfondie :

(les abréviations Hi, Po, Nu, Cr, Em et Mo désignent les 6 applications)

Hauteur : Hi, Po, Mo, Nu, Em Intensité : toutes Événement sonore : toutes Occurrence : Po, Cr, Mo Durée : Po, Hi, Nu Rythme : Cr Phrasé : Po, Hi Mixage : toutes Enregistrement : toutes Réécoute : toutes Déroulement temporel : Nu, Mo, Cr Concaténation : Nu Assemblage : Mo Horizontalité et verticalité : Mo, Po, Hi Texture : Hi, Nu, Po Forme dynamique : Nu, Hi Cycles : Po, Cr Polyphonie : Po, Mo Polyrythmie : Cr, Po, Hi Modes : Em, Po Echelles : Em Tempérament : Em Micro-intervalles : Em, Hi Cycles non octaviants : Em Grains de son : Nu, Po, Cr Aléatoire contraint : Nu, Po Filtres : Po, Cr,

Enveloppe dynamique de contrôle : Nu Tonalité : Po, Em Modulation : Po Décalages temporels : Cr, Po, Hi, Mo Synchronisation : Cr, Po, Hi, Mo Isorythmie : Cr, Po, Hi Rapports de vitesse : Cr, Po, Hi Tempo : Cr, Po Mesure : Cr Permutations : Hi, Po Miroirs : Hi, Po Tris : Po Interpolation : Hi, Nu Renversement : Hi, Po Compression/expansion : Po, Cr Etirement compression : Mo Variation de vitesse : Cr, Po, Hi Global-local : toutes sauf Em Fichiers MIDI : toutes Mémoires : toutes sauf Em Boucle : Cr, Po, Hi

Ces différents concepts sont présentés en situation et leur compréhension apporte à l'élève des moyens d'expression renouvelés. Tout ne vient pas à la fois mais progressivement dans l'ordre décidé par le professeur.

Comprendre les critères musicaux significatifs et les contrôler.

Il ne suffit pas de comprendre les notions de hauteur et de durée pour faire de la musique, bien plus, c'est uniquement par l'expérimentation concrète et/ou l'expression directe que des notions essentielles tels, le déroulement, la forme, le développement, les nuances de positionnements et de fonctions entre les voix, les variations significatives d'un son ou d'un motif…etc peuvent être réellement vécues et comprises. Ainsi MusiqueLab est également un instrument de jeu : chaque application offre des facilités d'accès en temps réel, soit directement dans l'interface, soit depuis un clavier MIDI.

Discerner différentes méthodes de construction et les effets esthétiques spécifiques à chaque stratégie.

Chaque façon de faire produit des effets différents et il est important que les élèves perçoivent ces différences et imaginent eux-mêmes des stratégies propres à chacune de leurs réalisations.

#### *Invention et expression musicale*

MusiqueLab est un outil complet de création musicale permettant de créer des matières et des formes variés selon de multiples procédures dynamiques, entrées et stratégies de création. Sur ce plan il est au niveau d'un outil professionnel et les compositeurs qui ont participé à sa réalisation, ou qu'ils l'ont essayé nous ont tous dit que c'était un véritable outil de création dont ils se serviraient volontiers.

#### *Jeu individuel et collectif*

L' élève peut soit tenir un seul contrôle soit un ensemble, soit un poste complet. Il appartient au professeur en fonction de l'équipement dont il dispose de répartir les élèves sur les machines en fonction de l'exercice proposé.

#### *Analyse*

Les fichiers pédagogiques proposent à partir d'une œuvre modèle et après une écoute, de réaliser des objets musicaux s'inspirant de procédés utilisés dans l'œuvre. Par exemple avec Polycycle, une fiche a été réalisés sur « Piano Phase » de Steve Reich, avec Hauteur et Intensité une fiche sur « Empreintes » de Xénakis et sur « Quattro pezzi su una nota sola » de Scelsi

### **Design**

Le design de l'interface devait être avant tout orienté vers la facilité de compréhension et le potentiel musical. Au départ le développement dans Max/MSP impliquait certaines retenues graphiques que nous avons dû dépasser dans Montage mais qui apportaient également des idées intéressantes de manipulation. Par exemple l'idée du zoom ou mieux du filtre compresseur expandeur d'intensité dans Cr a résulté d'un grand nombre d'essais. Il s'agissait de trouver un outil simple pour modifier les intensités d'une cellule rythmique. L'idée forte fût d'utiliser le même objet pour sélectionner les valeur en entrée et leur résultat en sortie sous forme d'un simple trapèze : à gauche les intensité concernées en entrée, à droite l'amplitude des intensités résultante en sortie et donc à l'écoute. De nombreux ajustements du design en cours de développement eurent lieu. Le travail graphique est également atypique puisque nous avons demandé aux graphistes de se fondre dans la contrainte technique des outils Max/MSP préexistants. La proposition graphique a donc été d'abord d'alléger l'interface par rapport aux look « usinagaz » de Max, puis de trouver une identité en 2 D en évitant le sempiternel effet « jeu vidéo » ou les fausses 3D, mais plutôt d'imaginer l'interface flottant au dessus d'un fond inspirant, de laisser de la place pour les fenêtres, de découper l'interface selon une règle simple : quelques rectangles, avec toujours les contrôles généraux en haut à gauche, d'intégrer dans le fond des informations explicatives de façon esthétique…

Nous avons du faire de nombreux essais et de nombreuses retouches et les graphistes n'ont pas chômé, comme du reste l'ensemble de l'équipe.

#### **Choix technologiques**

Le choix de max/MSP offre à la fois la souplesse de pouvoir être programmé par des musiciens, d'offrir des objets et des fonctionnalités de haut niveau dédié à la musique, d'intégrer de plus en plus de possibilités graphiques, de pouvoir créer des applications autonomes. Les défauts : pas de version PC, d'où un gros problème de coût de réalisation puisque nous avons littéralement explosé le budget, pas de débuggeur, d'où également des temps de développement très longs dès lors qu'il s'agit d'applications complexes, destinées à un large public et devant être totalement ou quasiment exempt de bugs. A ce propos, je voudrais signaler aux personnes qui souhaitent développer des applications grand public que le rapport entre le coût de développement d'une application qui fonctionne, par exemple pour une installation artistique, un concert ou un spectacle et celui d'une application grand-public est au minimum d'ordre 10, ce que nous appris a nos dépends dans ce projet. Dès lors que nous avons été obligé de développer une plateforme de développement spécifique pour la version Windows, nous avons pu également nous rendre compte des apports essentiels de développeurs professionnels et talentueux qui ont considérablement optimisé, enrichi et précisé le contenu des applications et nous ont obligé a davantage d'exigence.

JMax qui était relativement décrié dans l'Ircam s'est révélé être un outil magnifique, disposant d'un très fort potentiel pour des applications propriétaires. Son moteur MIDI et audio, ses aspects modulaires, multiplateformes, ouverts, la forte orientation objet de sa programmation, la cohérence de son code, la régularité de son horloge, sa très grande stabilité en utilisation en font un excellent programme de création et de développement et un outil idéal pour développer des applications sonores professionnelles. Reste que la documentation est inexistante, les librairies incomplètes et que l'Ircam, vient de décider de mettre son développement entre parenthèses.

Dans l'ensemble, les applications tournent très bien. Nous rencontrons encore quelques problèmes d'installation ici ou là, en particulier du fait que les machines Windows sont très différentes, surtout les portables, mais les problèmes sont essentiellement dus à des drivers MIDI mal installées. MusiqueLab ne fonctionne pas avec le synthétiseur logiciel Microsoft. Il arrive également que Cubase ou d'autres applications libèrent mal le port MIDI ce qui oblige à redémarrer avant de faire tourner MusiqueLab. En ce qui concerne Mac OS X, nous attendons le feu vert du Ministère de l'Education Nationale.